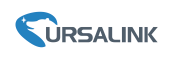

## **1. Gateway Configuration**

Note: Gateway firmware version should be higher 80.0.0.28

1.1 Navigate to "LoRaWAN/Network Server/Applications/", click the

Edit button.

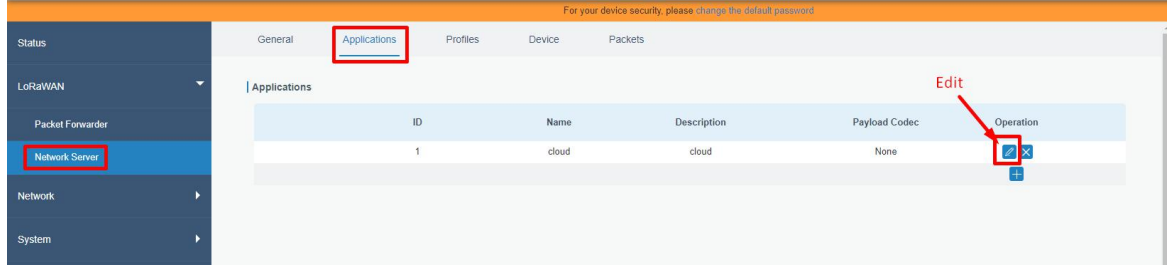

## 1.2 Configure MQTT Parameters

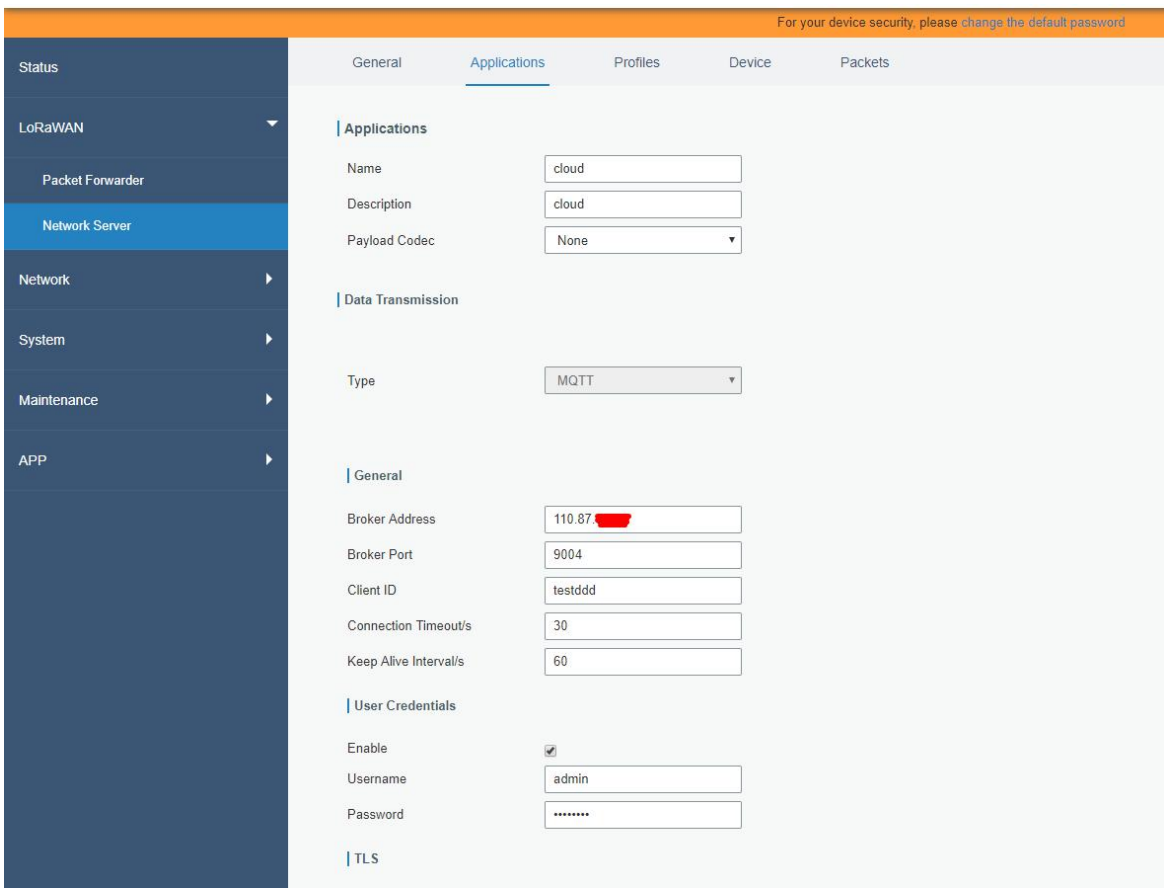

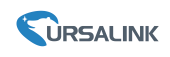

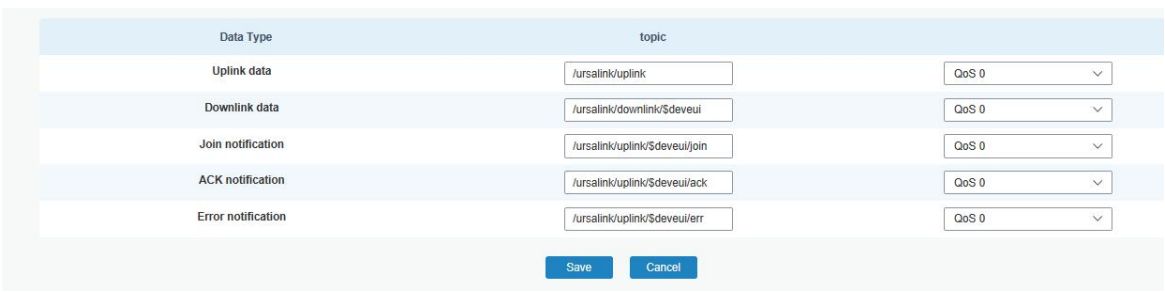

# **2. MQTT.fx Connection**

## 2.1 MQTT.fx Configuration

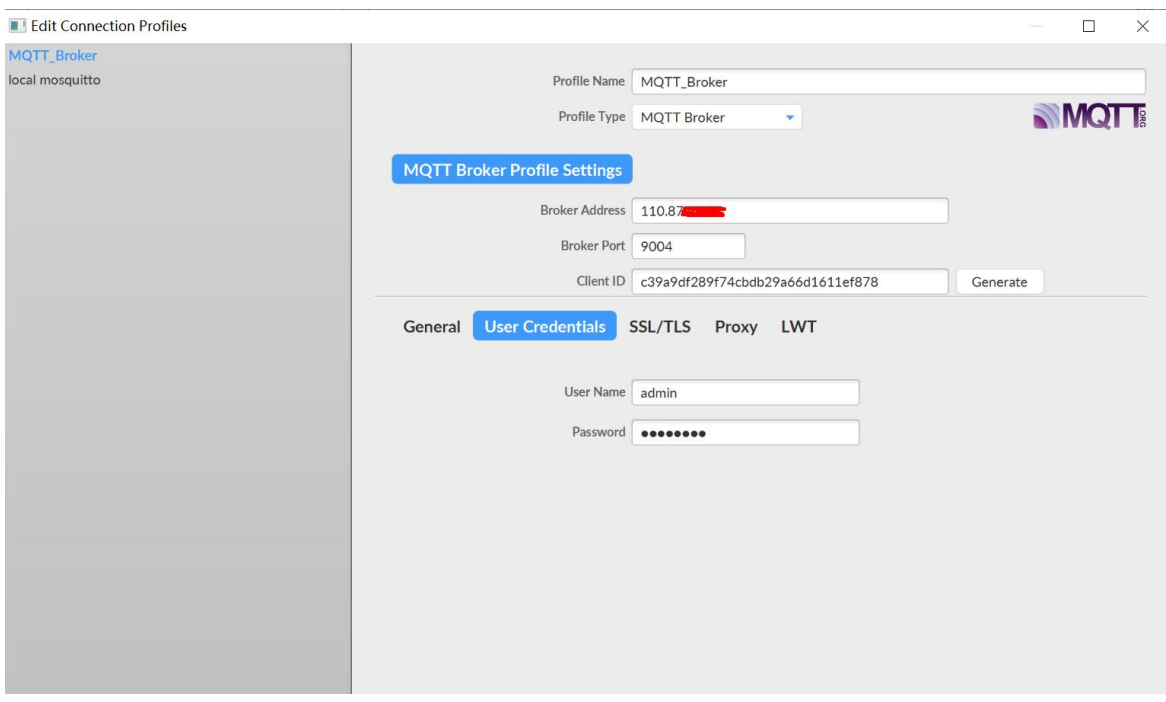

# 2.2 Subscribe Uplink Topic

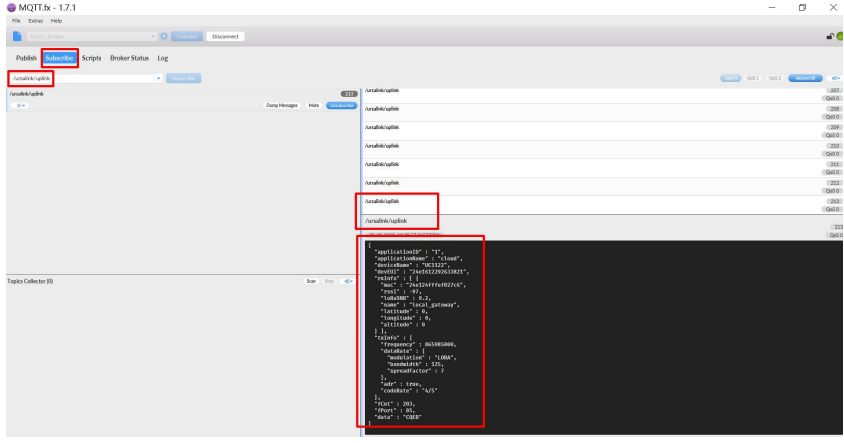

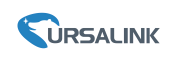

### 2.3 Control the DO

2.31 When the downlink data topic is blank

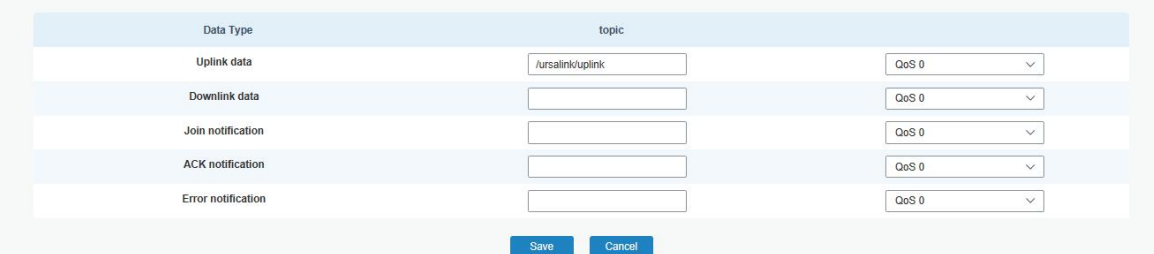

#### Publish Topic Format:

**application/[applicationID/device/[devEUI]/tx** Sample :

**application/1/device/24e1612292633821/tx**

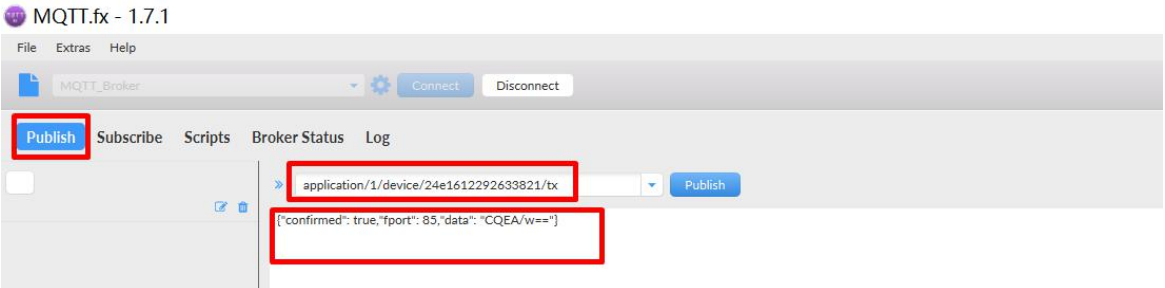

#### 2.32 When the downlink data topic is filled

Example: The UG85's topic: /ursalink/downlink/\$deveui

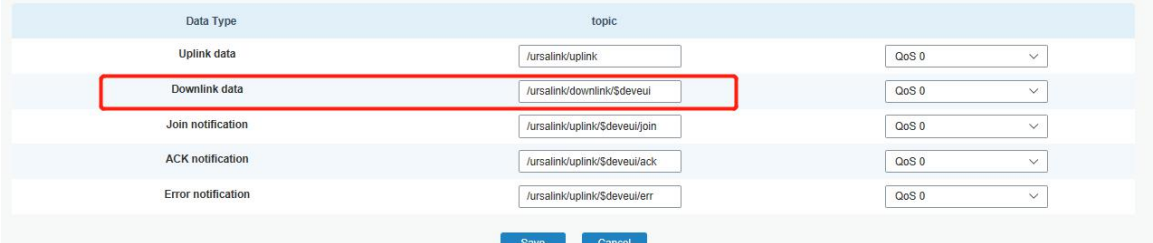

Publish Topic Format: **/ursalink/downlink/[devEUI]** Sample : **/ursalink/downlink/24e1612292633821**

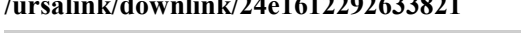

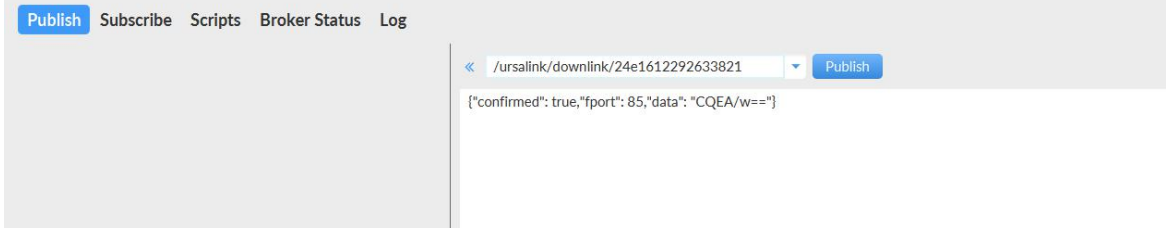

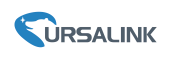

#### **Command:**

**For UC1122&UC1152** Set DO1 high **{"confirmed": true,"fport": 85,"data": "CQEA/w=="}** Set DO1 low **{"confirmed": true,"fport": 85,"data": "CQAA/w=="}**

#### **For UC1114**

Set DO1 high **{"confirmed": true,"fport": 85,"data": "CQEA/w=="}** Set DO1 low **{"confirmed": true,"fport": 85,"data": "CQAA/w=="}** Set DO2 high **{"confirmed": true,"fport": 85,"data": "CgEA/w=="}** Set DO2 low **{"confirmed": true,"fport": 85,"data": "CgAA/w=="}**